Advanced SUSE Linux Enterprise Server Administration (Course 3038)

#### *Chapter 3 Configure Network Services*

#### **Objectives**

- Configure a DNS Server Using BIND
- Deploy OpenLDAP on a SLES 9 Server
- Configure an Apache Web Server
- Configure a Samba Server as a File Server

# Configure a DNS Server Using BIND

- Objectives
	- Understand the Domain Name System
	- Install and Configure the BIND Server Software
	- Configure a Caching-Only DNS server
	- Configure a Master Server for Your Domain
	- Configure One or More Slave Servers
	- Configure the Client Computers to Use the DNS Server
	- Use Command-Line Tools to Query DNS Servers
	- Find More Information About DNS

## Understand the Domain Name System

- How name resolution worked in the early days of the Internet
	- Computers communicate using IP addresses
	- For humans it is simpler to use a computer name
		- Requires some kind of conversion
	- File at the Network Information Centre (NIC) of the Stanford Research Institute in California
		- Provided exactly this conversion
	- In 1984, Paul Mockapetris created the Domain Name System (DNS)
		- Guarantees unique computer names worldwide

- The Internet Domain Concept
	- DNS consists of several domains that can be divided into subdomains
	- Top level of this structure is the root domain
	- There are over 13 computers worldwide
		- That act as root name servers
	- First layer beneath root domain contains the top level domains (TLDs)
	- Fully qualified domain name (FQDN)
		- Made from the actual computer name, the domain name, and the name of the TLD

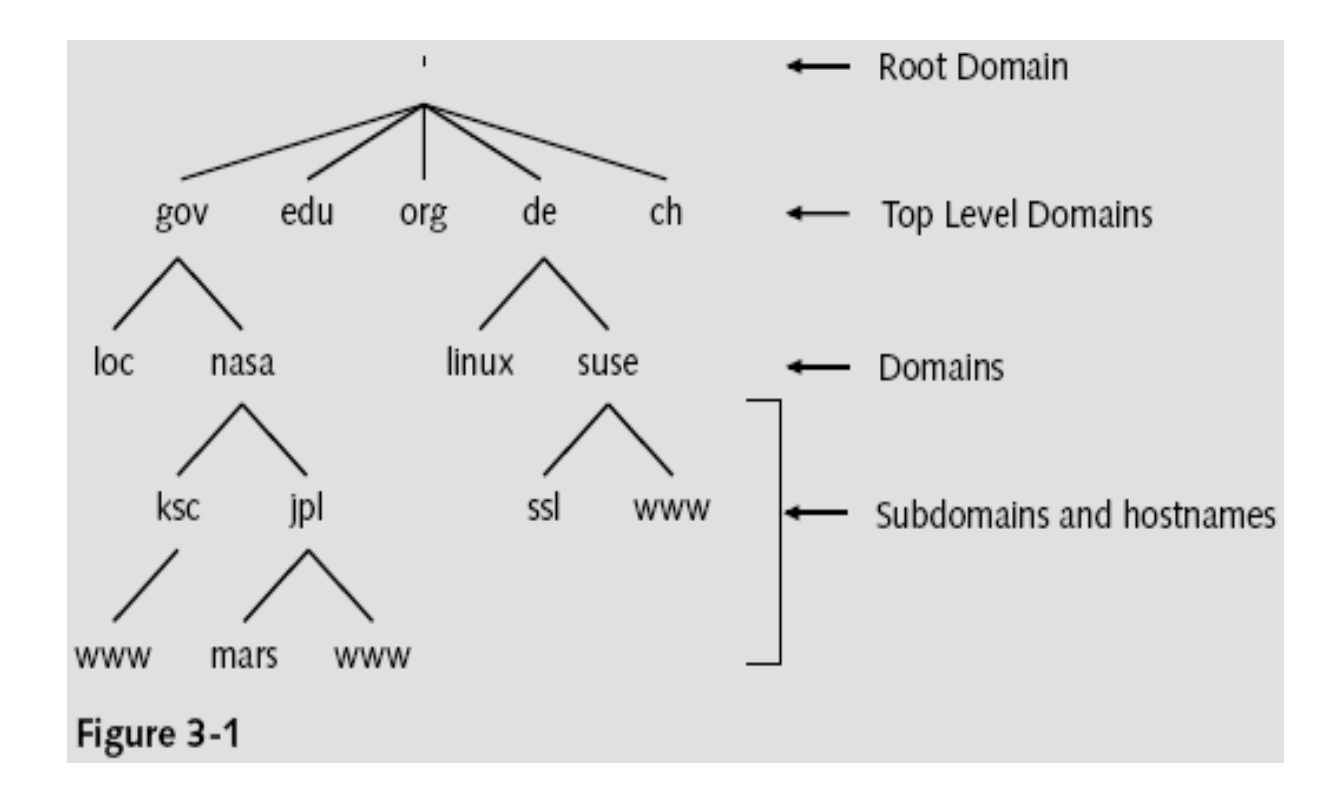

Advanced SUSE Linux Enterprise Server Administration (Course 3038) 6

- How Name Servers work
	- Domains are administered locally
		- Instead of using a global authority
	- For each domain there is one DNS server
		- Known as the master server
	- Slave servers
		- Distribute the load and serve as backups
		- Keep a copy of the information on the master server
		- Update this information at regular intervals
			- This update is called zone transfer

#### Table 3-1

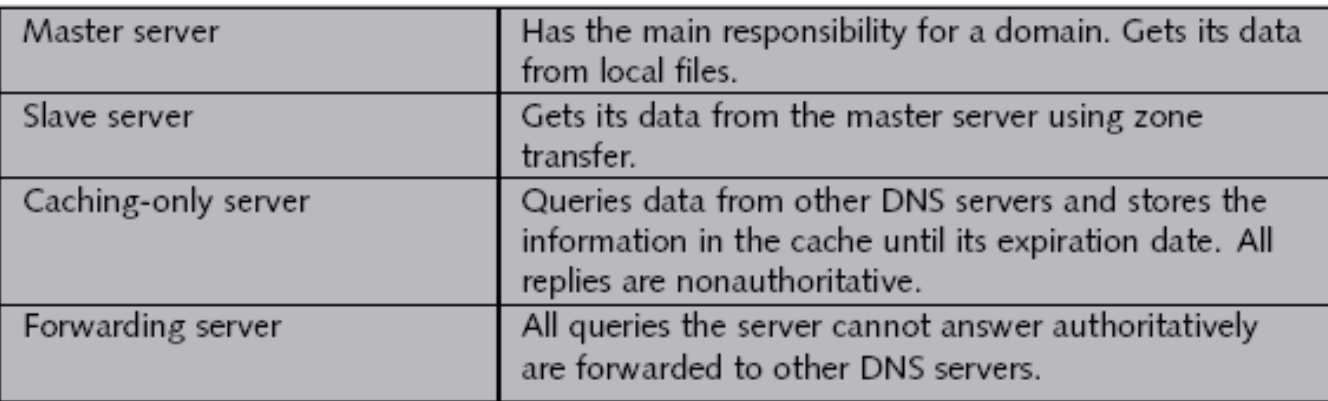

- How to query DNS
	- Resolver
		- Makes a request to a DNS server
		- Interprets the answer
		- Sends back this information to the program that called it up
	- DNS server receives a request from a resolver
		- DNS server provides the required information to the resolver
		- DNS server queries the responsible authority
			- The data is stored in the cache of the DNS server

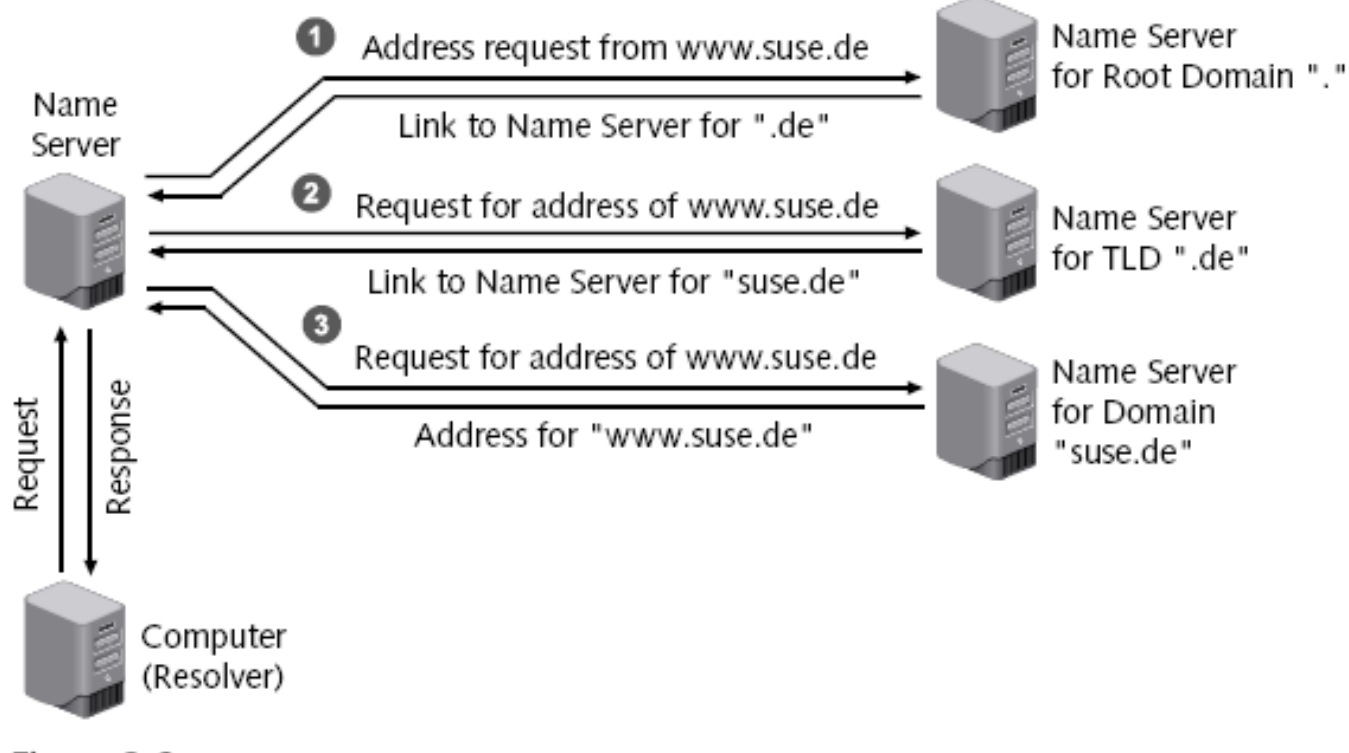

Figure 3-2

#### Install and Configure the BIND Server **Software**

- Install the following packages:
	- bind
	- bind-utils
- Start the server
	- rcnamed start
- Stop a running server
	- rcnamed stop
- Have DNS server start automatically
	- insserv named

# Configure a Caching-Only DNS Server

- Caching-only DNS server
	- Does not manage its own databases
	- Accepts queries and forwards them to other servers
- DNS server configuration is defined in the file /etc/named.conf
	- Directory /var/lib/named/ contains database files
	- Entries needed for every DNS server
		- Entry for root DNS servers
		- Forward resolution for localhost
		- Reverse resolution for network 127.0.0.0
	- Define up to three DNS servers in the options block

## Configure a Master Server for Your Domain

- Adapt the main server configuration file
	- Adapt configuration for the caching-only DNS server
		- Global options are followed by definitions for the database files
	- At least two files are necessary for each domain
		- Forward resolution
		- Reverse resolution
	- One file for each subnet must be created for reverse resolution
	- Each definition begins with the instruction *zone*
	- Zone name is always followed by an "in" for Internet

- Create the zone files
	- Structure of the files
		- reference [TTL] class type value
	- The file /var/lib/named/master/digitalairlines.com.zone
		- BIND 9 requires you to specify a default TTL
		- Structure
			- TTL entry
			- SOA entry
			- Entry for the name server
			- Allocation of IP addresses to host names
	- The file /var/lib/named/master/10.0.0.zone
		- Structure similar to previous file

Advanced SUSE Linux Enterprise Server Administration (Course 3038) 14

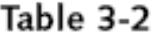

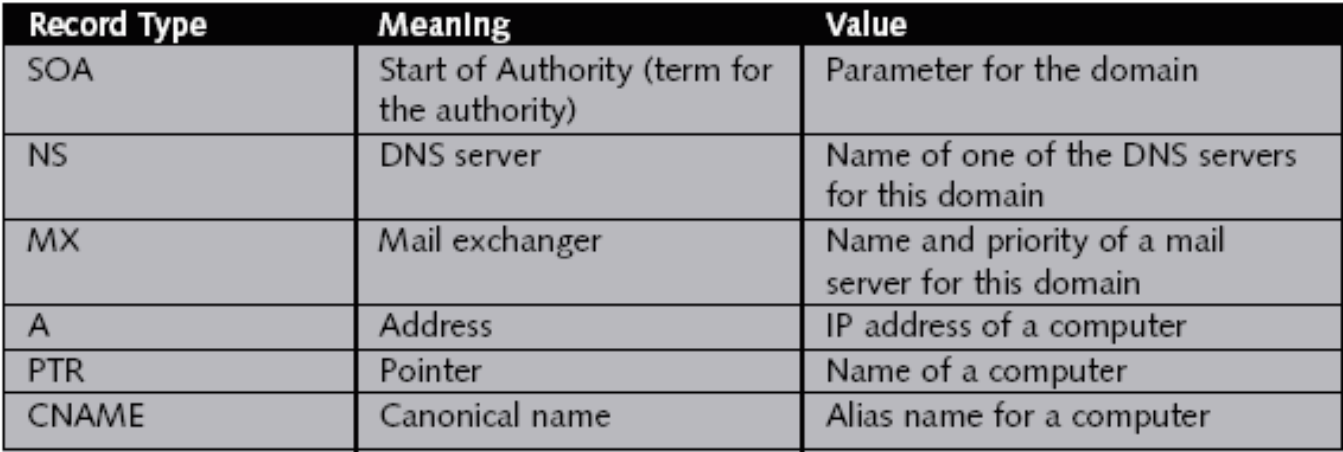

- Create the zone files
	- The file /var/lib/named/master/localhost.zone

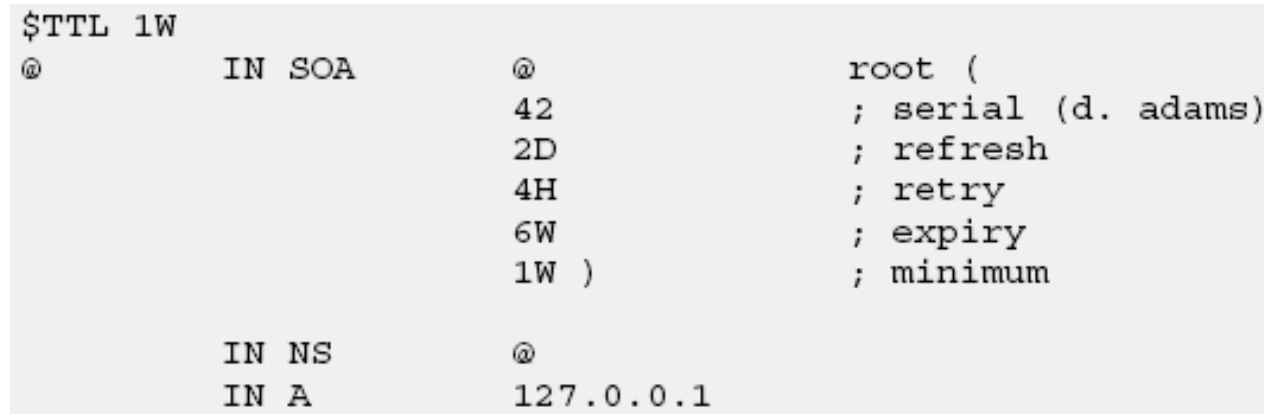

- Create the zone files
	- The file /var/lib/named/master/127.0.0.zone

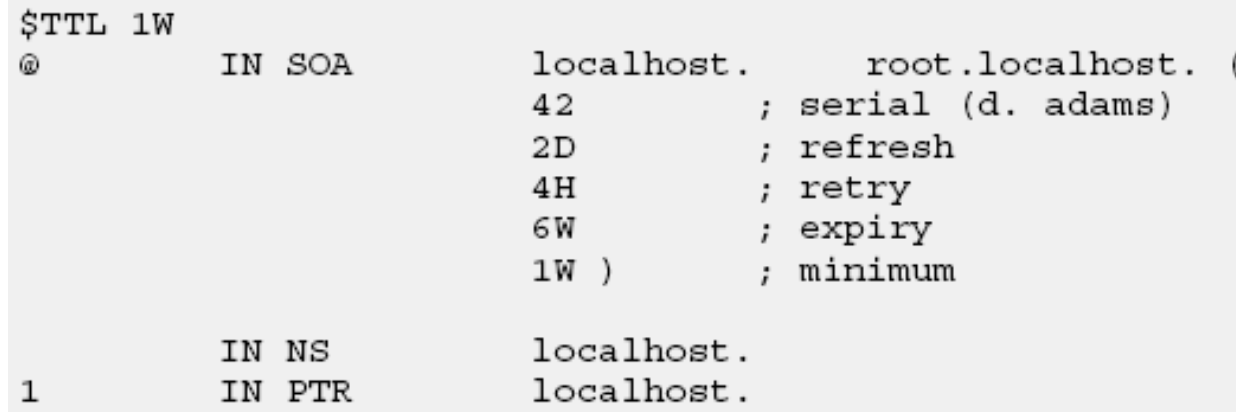

- Create additional resource records
	- Define mail servers for the domain
		- MX (Mail Exchange) entry must be made in the database file for forward resolution
		- Several mail servers can be given
	- Assign aliases for computers
		- Define CNAME (canonical name) entries in the database file for forward resolution

#### Configure One or More Slave Servers

- Configure at least one more DNS server – Besides the master server
- Slave server
	- Receives copies of the zone files from the master server (called a zone transfer)
	- Queries the master server at regular intervals
	- Master server sends a message to all listed slave servers (called notify)

# Configure One or More Slave Servers (continued)

- Configuration file /etc/named.conf
	- Contains at least two entries that define it as the master server
	- They are two zone definitions for loopback network
	- There may also be a zone definition for the root DNS server
- Instruct master server to inform slave servers about modifications
- Slave servers must be entered as DNS servers in the database files

Advanced SUSE Linux Enterprise Server Administration (Course 3038) 20

### Configure The Client Computers to Use the DNS Server

- Use YaST to configure a client computer
	- Enter the IP address of the DNS server
	- Add some information about your domain
- Information is written to the file /etc/resolv.conf
	- Types of entries
		- search
		- nameserver
- Another important file for the clients: /etc/nsswitch.conf
	- Configures the name service switch

#### Use Command-Line Tools to Query DNS Servers

- host command
	- Syntax: host *computer nameserver*
	- host contacts the servers listed in /etc/resolv.conf
	- By default, host returns the IP address or the host name
		- For additional information use option –t
- dig command
	- Syntax: dig *@nameserver computer type query\_options*
	- Dig does not use the domain list from /etc/resolv.conf

## Use Command-Line Tools to Query DNS Servers (continued)

#### Table 3-3

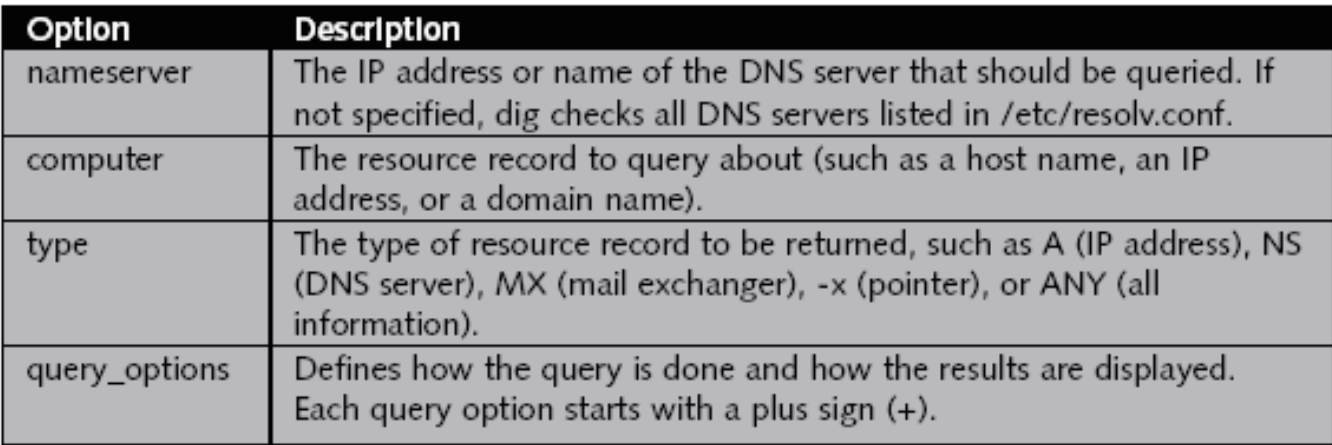

#### Find More Information About DNS

- BIND writes verbose messages to the file /var/log/messages
	- Messages contain information on the filename and the line in which this error occurs

#### Exercise 3-1 Configure a DNS Server

- In this exercise, you will do the following:
	- Part I: Install BIND
	- Part II: Configure a DNS Master Server
	- Part III: Configure the DNS Slave Server

## Deploy OpenLDAP on a SLES 9 Server

- **Objectives** 
	- The Concept of a Directory Service
	- The Basics of LDAP
	- How to Install and Set Up an OpenLDAP Server
	- How to Add Entries to the LDAP Server
	- How to Query Information from the LDAP Server
	- How to Delete and Modify Entries of the LDAP Server
	- How to Use Graphical LDAP Applications

## The Concept of a Directory Service

- Directory
	- Specialized database that is optimized for reading, browsing, and searching
	- Contains descriptive, attribute-based information and supports sophisticated filtering
	- Tuned to give quick responses to high-volume lookup or search operations
	- There are local and global directories
- SLES9 uses OpenLDAP
	- For user management and some configuration purposes

#### The Basics of LDAP

- Lightweight Directory Access Protocol (LDAP)
	- Lightweight protocol for accessing directory services
	- Runs over TCP/IP or other connection-oriented transfer services
- LDAP information model is based on entries
	- Collection of attributes that has a globally-unique distinguished name (DN)
	- Each attribute has a type and one or more values
- Entries are arranged in a hierarchical tree structure

#### The Basics of LDAP (continued)

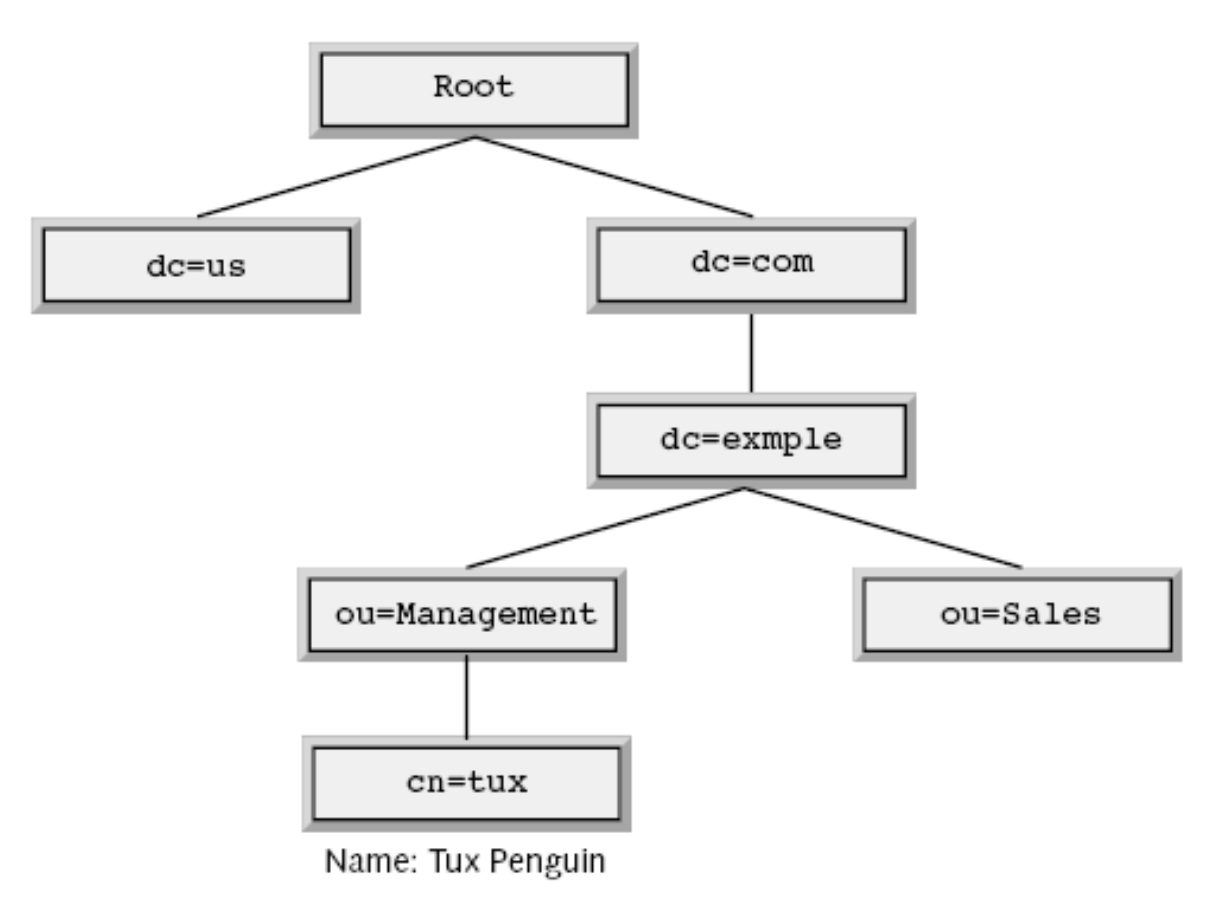

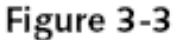

# The Basics of LDAP (continued)

- LDAP allows you to control which attributes are required and allowed
	- Through the use of objectClasses
- Create a tree structure using container objects
	- Which can contain other objects, such as
		- Root
		- c
		- o
		- ou
		- dc

Advanced SUSE Linux Enterprise Server Administration (Course 3038) 30

#### The Basics of LDAP (continued)

#### Table 3-4

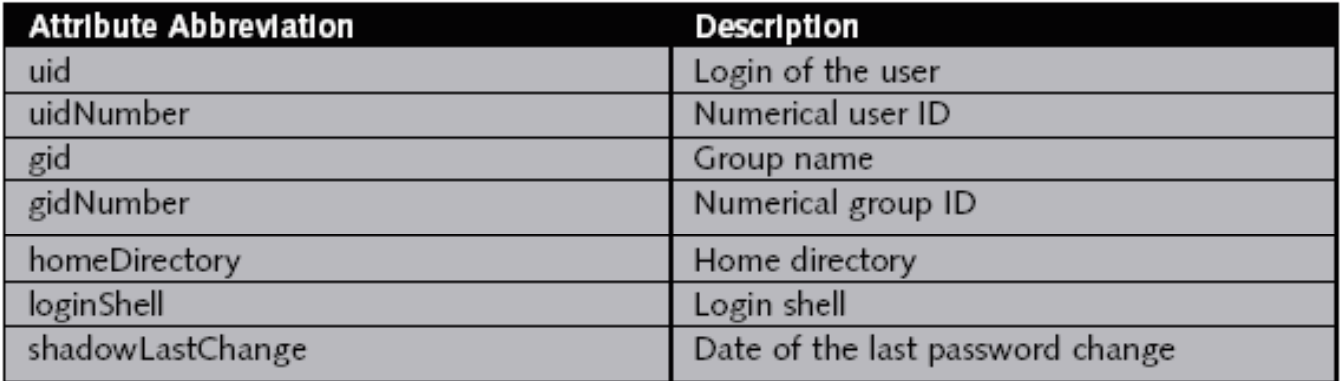

## How to Install and Set Up an OpenLDAP Server

- Install the required software and start the server
	- YaST sets up an OpenLDAP server
		- During the installation process of SLES 9
	- Manually install the following software packages
		- openIdap2
		- openldap2-client
- Edit the OpenLDAP configuration files
	- Located in the directory /etc/openldap/
	- Configuration files
		- sldap.conf
		- ldap.conf

Advanced SUSE Linux Enterprise Server Administration (Course 3038) 32

## How to Install and Set Up an OpenLDAP Server (continued)

- sldap.conf configuration options
	- suffix "dc=your-domain,dc=com"
	- rootdn "cn=Manager,dc=example,dc=com"
	- rootpw secret
		- Create an encrypted password using:
			- slappasswd -s your\_password
- Start the server
	- rcldap start
- Start the LDAP server automatically
	- insserv ldap

## How to Install and Set Up an OpenLDAP Server (continued)

- ldap.conf configuration options
	- host localhost
	- base dc=suse,dc=de

#### How to Add Entries to the LDAP Server

- Command ldapadd
	- Inserts data that is in LDIF format into the directory
- An LDIF file contains the following entries:
	- dn
	- objectclass
	- attribute
- Every entry in an LDIF file does the following:
	- Sets the distinguished name of the entry
	- Lists the object classes used for the entry
	- Lists the attributes and their corresponding values

## How to Add Entries to the LDAP Server (continued)

- LDAP uses Unicode (UTF-8)
	- You need to edit the LDIF file with a Unicode editor
	- You can convert a LDIF file using:
		- recode lat1.utf8 *ldif\_file*
- Insert a data set that exists as an LDIF file
	- ldapadd -x -D dn\_of\_the\_administrator -W -f file. ldif
		- Use -x if you haven't configured SASL authentication
		- Use -D to specify who can access the directory
		- Use -W to display a password prompt
		- Specify the LDIF file with the option -f

Advanced SUSE Linux Enterprise Server Administration (Course 3038) 36
#### How to Add Entries to the LDAP Server (continued)

• Example

dn: uid=geeko,ou=people,dc=suse,dc=de objectClass: top objectClass: posixAccount objectClass: shadowAccount objectClass: inetOrgPerson uid: geeko uidNumber: 1010 gidNumber: 100 cn: Geeko Chameleon givenName: Geeko sn: Chameleon homeDirectory: /home/geeko loginShell: /bin/bash shadowMax: 99999 shadowWarning: 7  $shadowInactive: -1$ 

## How to Query Information from the LDAP Server

- Command ldapsearch
	- Reads data from the LDAP directory
	- Syntax: ldapsearch –x
		- -x forces to use the simple authentication method
	- Reads the search base for the query from file /etc/openldap/ldap.conf
		- Use –b option to specify a different search base
	- Add a filter expression
		- Idapsearch -x "(uid=g\*)"
	- Displays the result in LDIF format

#### How to Delete and Modify Entries of the LDAP Server

• Modify an LDIF file

– And apply the changes with the ldapmodify tool

- To apply the changes, use the following command:
	- ldapmodify -x -D "cn=Manager,dc=example,dc=com" -W -f geeko. ldif
- Delete an entry from the LDAP directory with:
	- ldapdelete -D cn=Administrator,dc=example,dc=com -x -W "cn=geeko,dc=example, dc=com"

#### How to Use Graphical LDAP Applications

- SLES 9 comes with the graphical LDAP browser GQ
- Search the directory
	- Use default page that opens after you start GQ
- Browse the directory
	- See Figure 3-5
- Explore the schema definitions
	- See Figure 3-6

## How to Use Graphical LDAP Applications (continued)

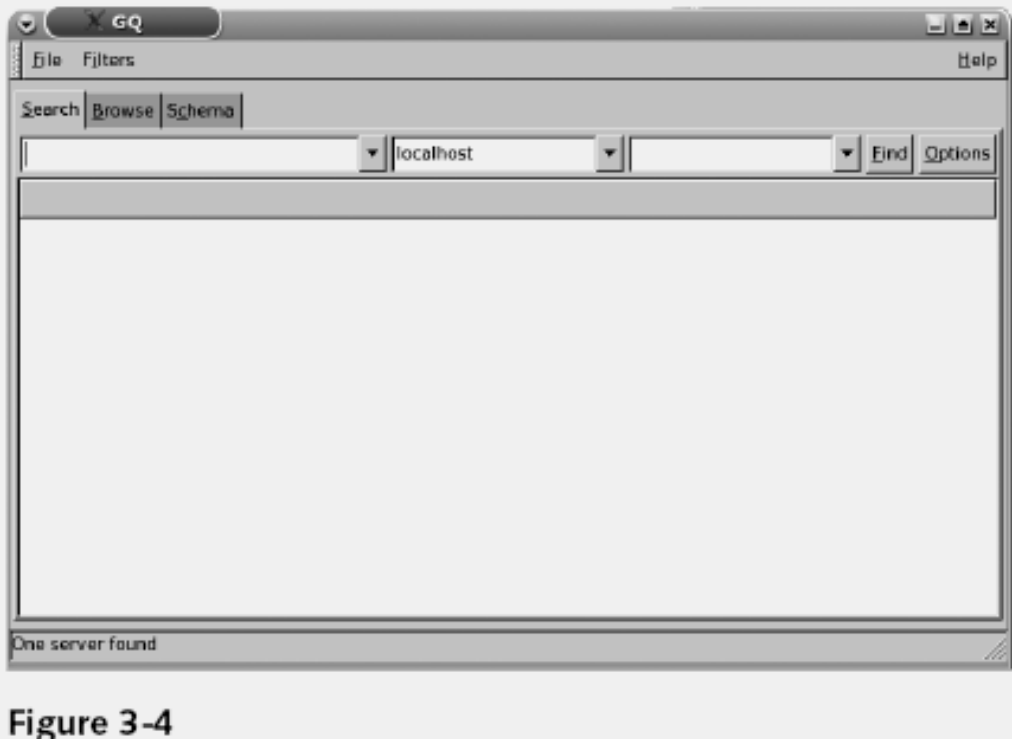

## How to Use Graphical LDAP Applications (continued)

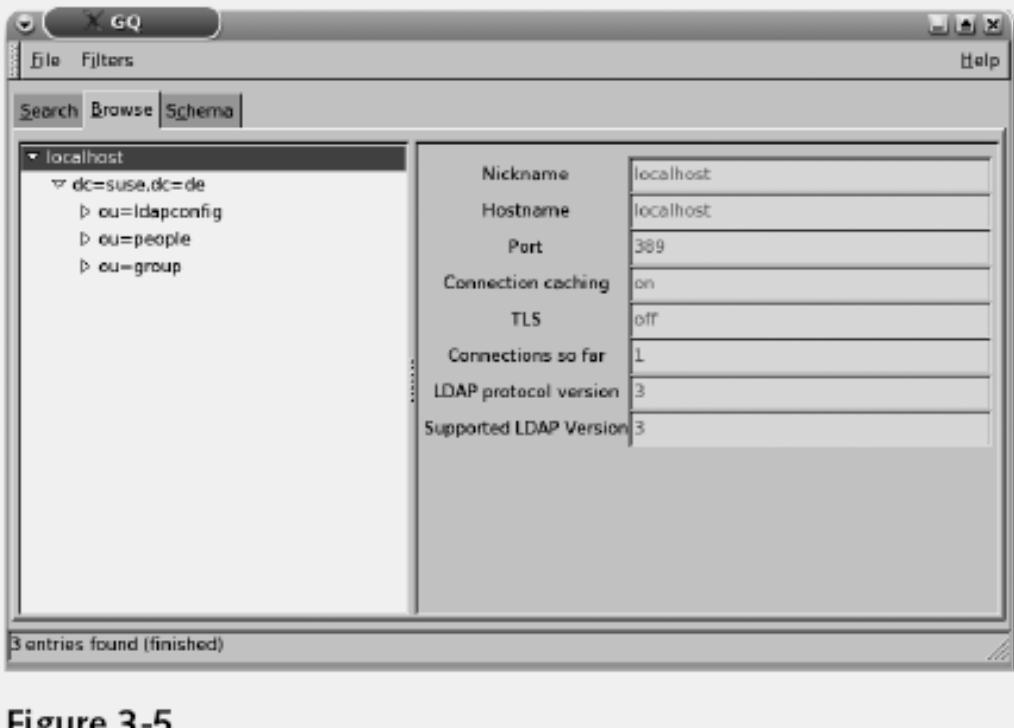

## How to Use Graphical LDAP Applications (continued)

| $\times$ GQ.<br>u                                                                       | $-1 - x$ |
|-----------------------------------------------------------------------------------------|----------|
| <b>file</b> Filters                                                                     | Help     |
| Search Browse Schema                                                                    |          |
| · localhost<br>a-objectClasses<br>a-attributeTypes<br>s-matchingRules<br>d-IdapSyntaxes |          |
| Schama search on 'cn=Subschama' on server 'localhost'                                   | M        |

Figure 3-6

#### Exercise 3-2 Use the SLES 9 OpenLDAP Server

- In this exercise, you will do the following:
	- Part I: Install GQ
	- Part II: Search the SLES 9 OpenLDAP Server
	- Part III: Browse the SLES 9 OpenLDAP Server
	- Part IV: Use an LDIF File to Add a User

#### Configure an Apache Web Server

- Objectives
	- The Basic Functionality of a Web Server
	- How to Install and Set Up a Basic Apache Web Server
	- The Structure and the Basic Elements of the Apache Configuration Files
	- The Basic Apache Configuration
	- How to Configure Virtual Hosts
	- How to Limit Access to the Web Server
	- How to Configure OpenSSL for Connection Encryption

#### The Basic Functionality of a Web Server

- Delivers data that is requested by a Web browser
- Data can have different formats such as
	- HTML files, image files, Flash animations, or sound files
- Web browsers and Web servers communicate using HTTP (Hyper Text Transfer Protocol)
- Web server can perform tasks such as
	- Limiting access to specific Web sites
	- Logging access to a file
	- Encrypting connection between a server and browser

#### The Basic Functionality of a Web Server (continued)

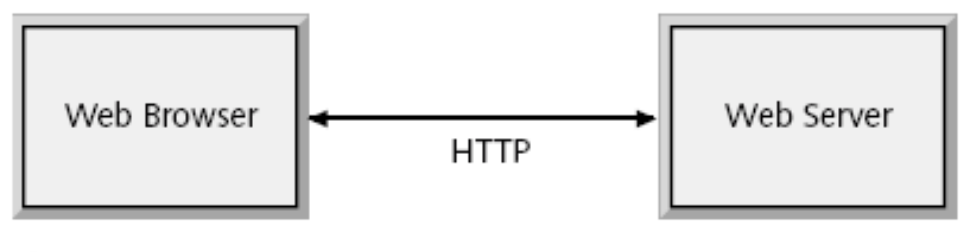

Figure 3-7

## How to Install and Set Up a Basic Apache Web Server

- Install the required software packages
	- Packages
		- apache2
		- apache2-prefork
		- apache2-example-pages
	- SLES 9 ships with Apache versions series 1 and 2
- Start and test the Web server
	- Start the Web server
		- rcapache2 start
	- Stop the Web server
		- rcapache2 stop

# How to Install and Set Up a Basic Apache Web Server (continued)

- Start and test the Web server (continued)
	- Automatically start the Web server
		- insserv apache2
	- Test the Web server
		- Open a Web browser and connect to http://localhost
	- Remotely connect to your Web server
		- Open a Web browser and enter http://your\_system\_IP\_address

#### How to Install and Set Up a Basic Apache Web Server (continued)

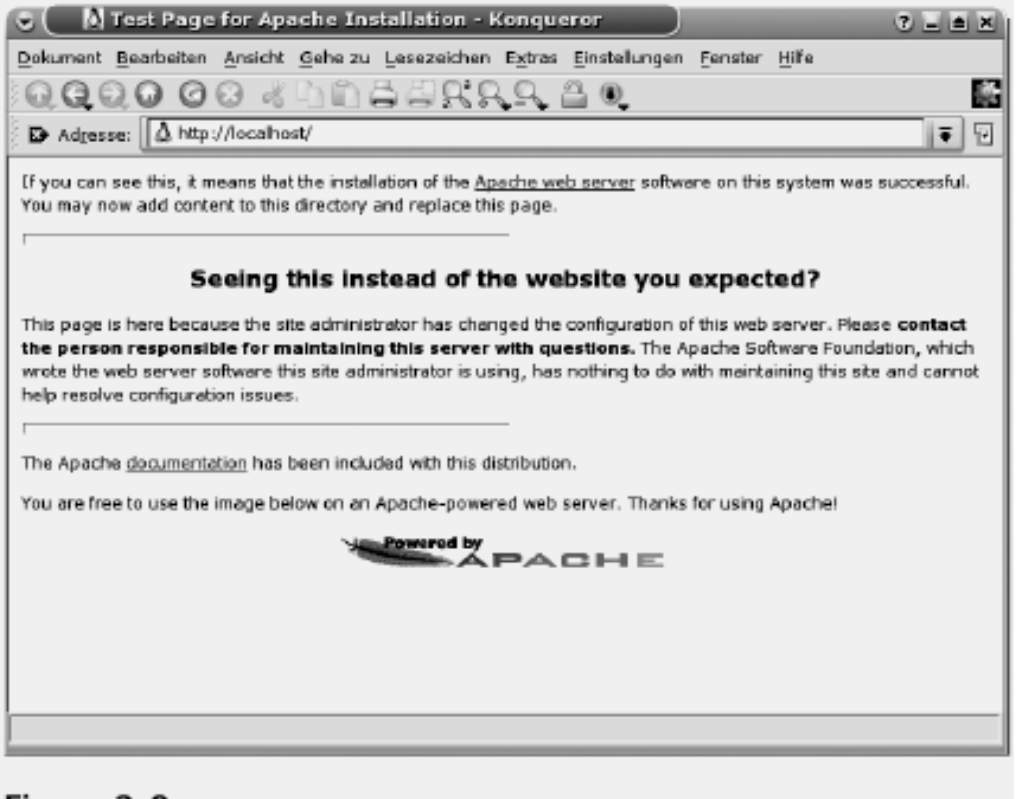

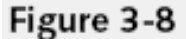

# How to Install and Set Up a Basic Apache Web Server (continued)

- Locate the DocumentRoot of the Web server
	- Default directory of the data provided by Apache is /srv/www/htdocs
		- Called the *DocumentRoot*
	- Replace data in DocumentRoot directory
		- To display your own Web server content
	- Access subdirectories in DocumentRoot
		- http://your server/name of subdirectory
	- If no specific file is requested in the address
		- Apache looks for a file with the name index.html

# The Structure and the Basic Elements of the Apache Configuration Files

- Locate the Apache Configuration files
	- Directory /etc/apache2
	- Files
		- httpd.conf
		- default-server.conf
		- vhost.d
		- uid.conf
		- listen.conf
		- server-tuning.conf
		- error.conf
		- ssl-global.conf

# The Structure and the Basic Elements of the Apache Configuration Files (continued)

- Understand the basic rules of the configuration files
	- Directives
		- Options of the Apache configuration files
		- Directives are case sensitive
		- Can be grouped so that they do not apply to the global server configuration
	- Example

<Directory "/srv/www/htdocs"> Options None AllowOverride None Order allow, deny Allow from all </Directory>

## The Structure and the Basic Elements of the Apache Configuration Files (continued)

- Understand the basic rules of the configuration files (continued)
	- Reload the Web server
		- rcapache2 reload
	- Stop and restart the Web server
		- rcapache2 restart
	- Verify the syntax of the configuration files
		- apache2ctl configtest

## The Basic Apache Configuration

- Main Apache Web server configuration file
	- /etc/apache2/default-server.conf

| Description                                    |
|------------------------------------------------|
| Specifies the DocumentRoot of the Web          |
| server.                                        |
| All directives used within this block apply    |
| only to the specified directory.               |
| With this directive, additional options can    |
| be applied to logical blocks like directories. |
| Determines whether other directives are        |
| allowed to be overwritten by a configura-      |
| tion found in a .htaccess file of a directory. |
| Allows you to create an alias to a             |
| directory.                                     |
| Allows you to create an alias to a directory   |
| containing scripts for dynamic content         |
| generation.                                    |
|                                                |

Table 3-5

## How to Configure Virtual Hosts

- The concept of virtual hosts
	- Apache server can be reached using:
		- http://localhost
		- http://*web\_server\_IP\_address*
		- http://*web\_server\_hostname*
	- Apache serves the same files located in the DocumentRoot directory
	- Apache lets you set up multiple virtual Web servers
		- On one physical system
		- Needs to have an entry in the DNS for every virtual host

#### How to Configure Virtual Hosts (continued)

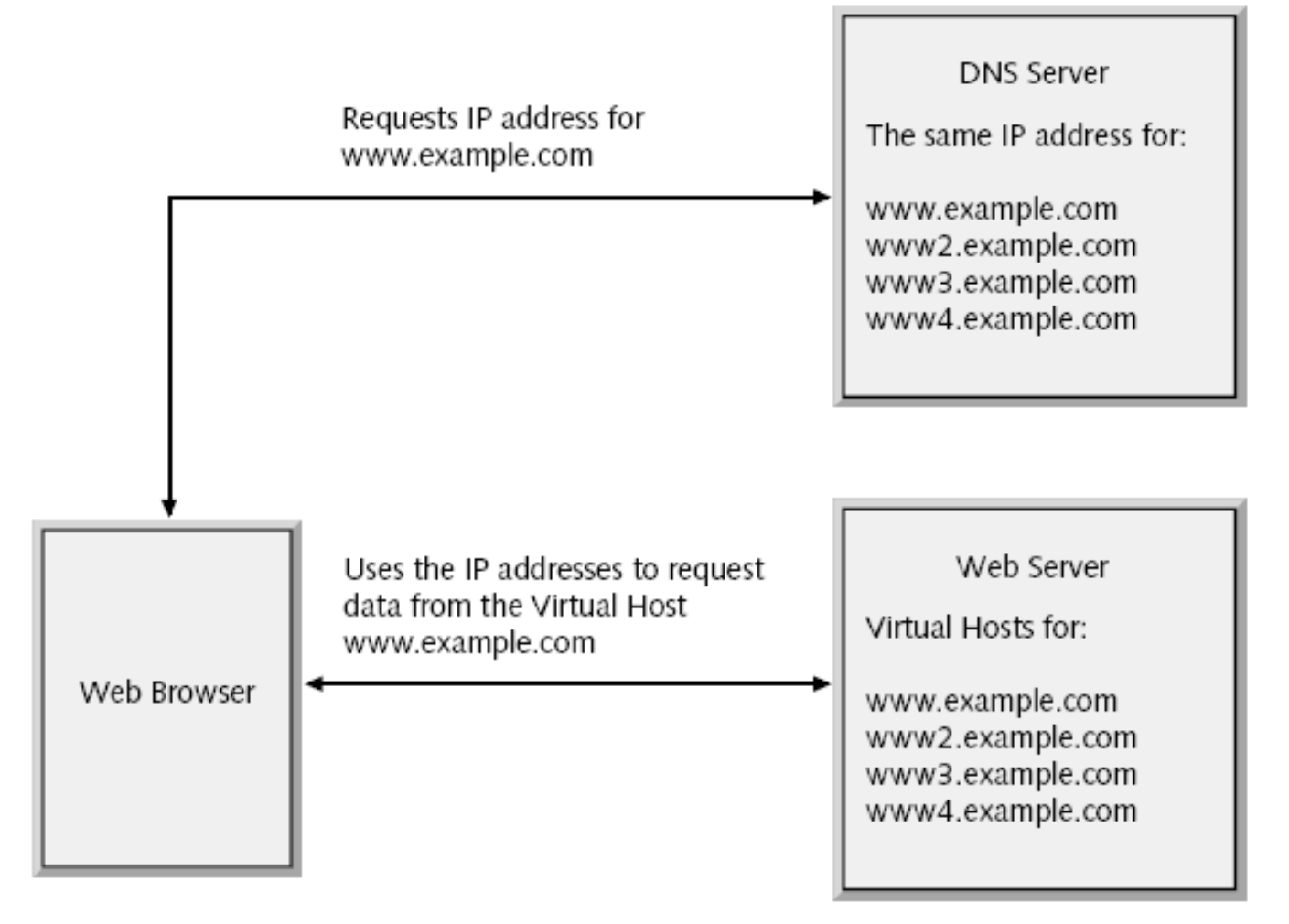

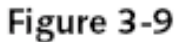

## How to Configure Virtual Hosts (continued)

- How to configure a virtual host
	- Create a configuration file in the directory /etc/apache2/vhosts.d/
		- Name of the configuration file must end with .conf
	- You can find a template file vhost.template
		- In the directory /etc/apache2/vhosts.d/

#### How to Configure Virtual Hosts (continued)Table 3-6

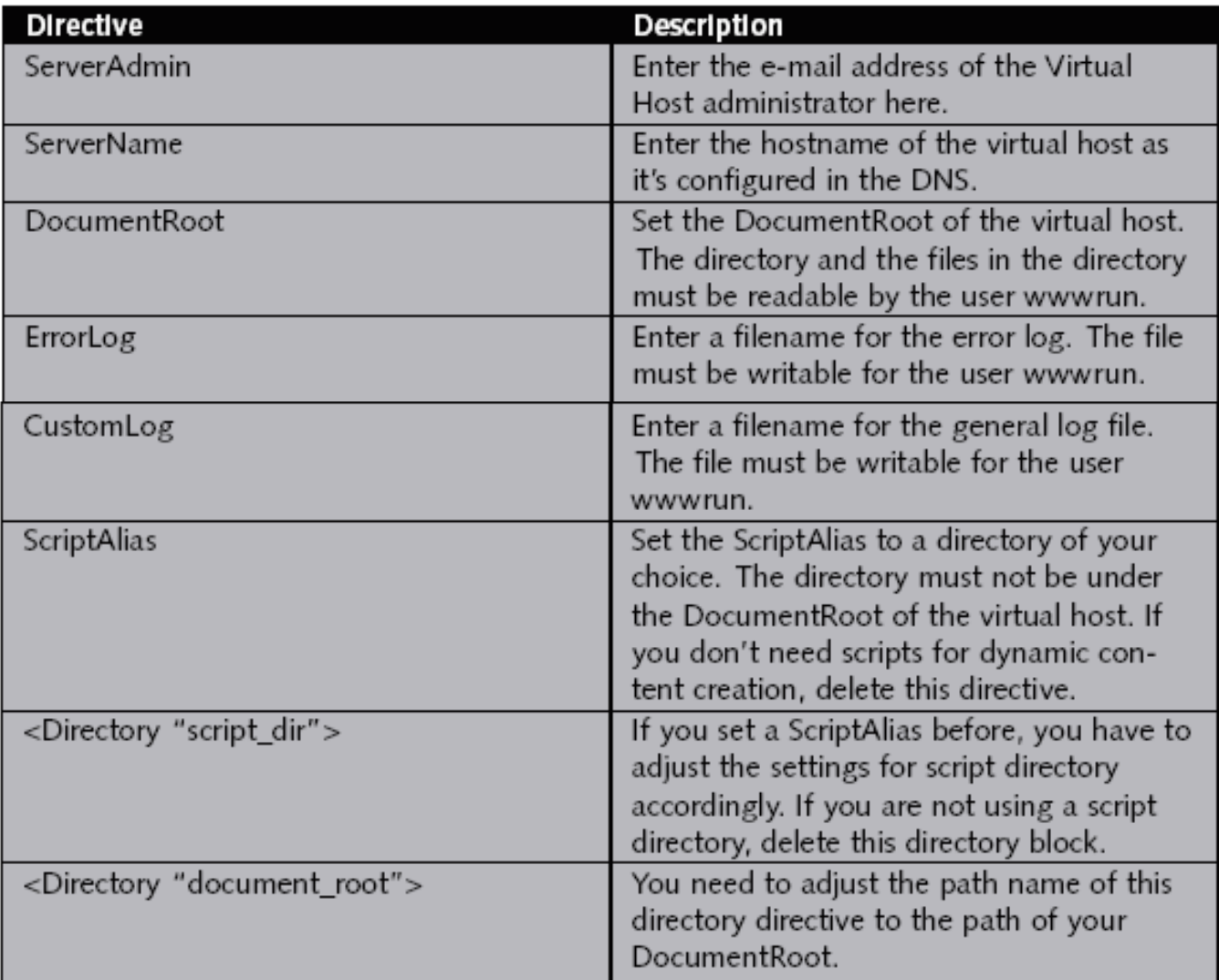

## How to Limit Access to the Web Server

- Limit access on an IP address basis
	- Apache directives
		- See Table 3-7
	- Example

<Directory "/srv/www/htdocs"> Order deny, allow Deny from all Allow from 10.0.0.0/24 </Directory>

## How to Limit Access to the Web Server (continued)

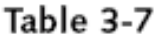

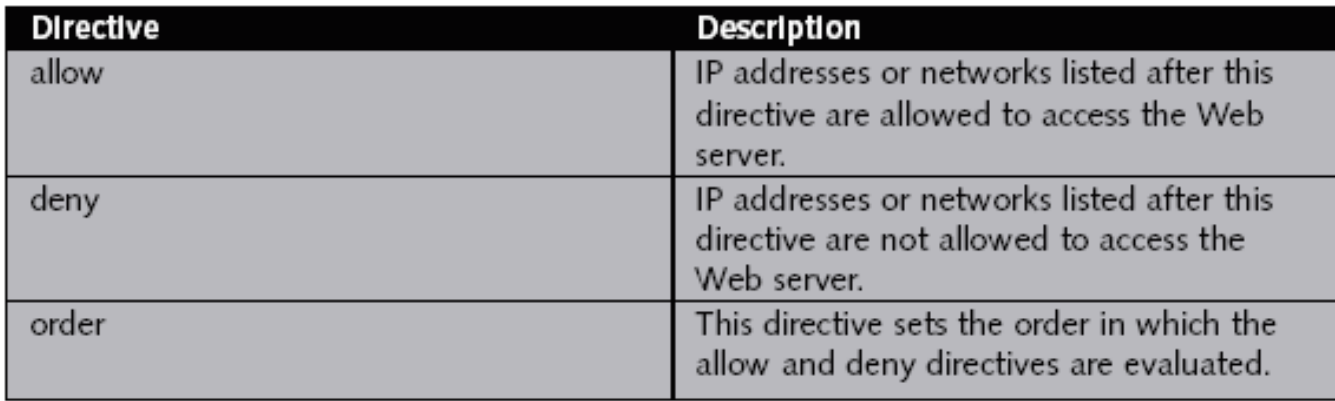

## How to Limit Access to the Web Server (continued)

- Limit access with user authentication
	- Users are required to log in before they can access the data
	- Create password file and an account for the user tux
		- htpasswd2 -c /etc/apache2/htpasswd tux
	- Add more users
		- htpasswd2 /etc/apache2/htpasswd username
	- Delete a user from the password file
		- htpasswd2 -D /etc/apache2/htpasswd *username*

## How to Limit Access to the Web Server (continued)

- Limit access with user authentication (continued)
	- Add following lines to the directory block
		- Of the directory that should be restricted

```
AuthType Basic
AuthName "Restricted Files"
AuthUserFile /etc/apache2/htpasswd
Require user tux
```
# How to Configure OpenSSL for Connection Encryption

- The basics of SSL encryption
	- Often data is transmitted across a network in encrypted form by using RSA keys
	- Encryption is based on a private key and a public key
	- Public and private keys can also be used to sign data
	- Problem with the encryption procedure
		- Determine who the owner of a public key is
	- Certificate Authority (CA)
		- Signs the public keys with its own private keys
	- Certificate
		- Public key signed by a CA

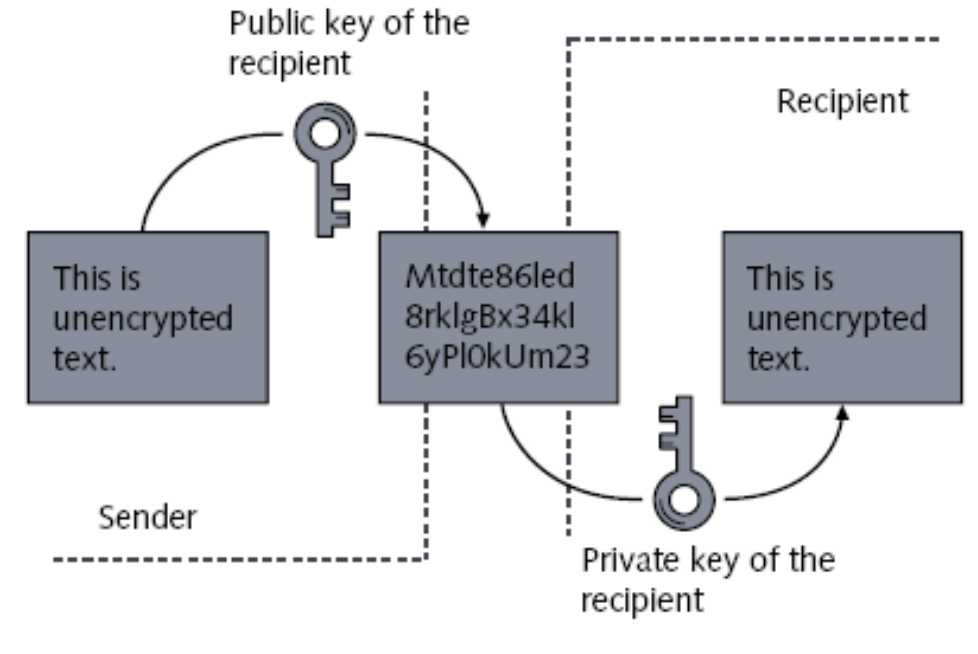

Figure 3-10

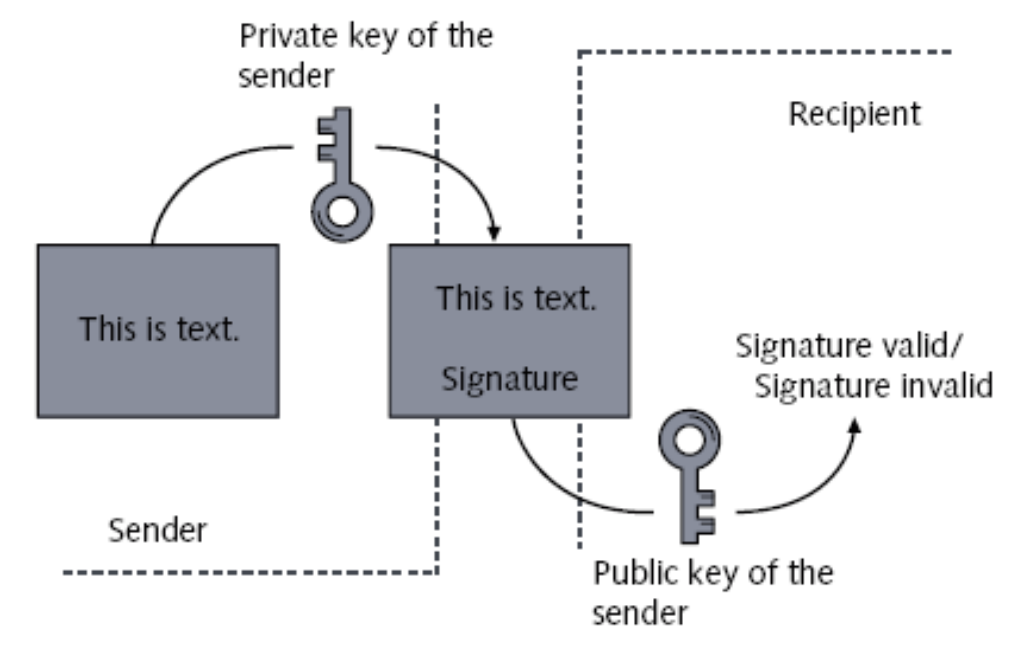

Figure 3-11

- The basics of SSL encryption (continued)
	- Process of using a CA with SSL encryption:
		- Browser recognizes Web address starting with https**://**
		- Web browser asks the server for its public RSA key
		- Web server sends the public key to the Web browser
		- Web browser verifies the key of the server with the public key of the CA that signed the key
		- If the key is valid, Web browser and Web server establish a secure connection

- How to create a test certificate
	- Create an RSA key pair
		- You need a file with as many random numbers as possible
		- Generate the key pair by entering
			- opensslgenrsa -des3 -out server.key -rand /tmp/random 1024
		- You are prompted to enter a password
	- Sign the public key to create a certificate
		- Enter the following command
			- openssl req -new -x509 -key server.key -out server.crt

- How to configure Apache to use SSL
	- Change two settings in the file /etc/sysconfig/apache2
		- APACHE\_START\_TIMEOUT="10"
		- APACHE SERVER FLAGS="SSL"
	- Configure the main server to use SSL encryption
		- Add directives to /etc/apache2/default-server.conf SSLEngine on

SSLCipherSuite ALL: !ADH: !EXPORT56:RC4+RSA: +HIGH: +MEDIUM: +LOW: +SSLv2: +EXP: +eNULL SSLCertificateFile /etc/apache2/ssl.crt/server.crt

- SSLCertificateKeyFile /etc/apache2/ssl.key/server.key – Configure a virtual host to use SSL encryption
	- Define virtual host with a directive such as:

– <VirtualHost *your\_hostname*:443>

- The limitations of the SSL configuration
	- SSL setup as described in this section is a very basic configuration
	- For more information go to http://httpd.apache.org/docs-2.0/

#### Exercise 3-3 Configure an Apache Web Server

- In this exercise, you will do the following:
	- Part I: Install Apache
	- Part II: Test the Installation
	- Part III: Configure a Virtual Host for the Accounting **Department**
	- Part IV: Configure User Authentication
	- Part V: Configure SSL

## Configure a Samba Server as a File Server

- Objectives
	- The Purpose and the Possibilities of Samba
	- How to Install and Set Up a Basic Samba Server
	- The Structure and Elements of the Samba Configuration File
	- How to Use the Samba Tools to Access SMB Shares from a Linux Computer
	- How to Configure a File Server With User Authentication
	- Additional Possibilities with Samba
# The Purpose and the Possibilities of Samba

- Server Message Block (SMB) protocol
	- Network protocol that provides file and print services in a Windows network
- Samba enables Linux to use SMB
	- Use Samba server to provide file and print services for Windows clients
	- Use Samba tools to access SMB file and print services on a Linux system
	- Use Samba as a domain controller for Windows clients
- SMB services are provided by the NetBIOS protocol

Advanced SUSE Linux Enterprise Server Administration (Course 3038) 73

# The Purpose and the Possibilities of Samba (continued)

- The server side of Samba consists of two parts:
	- nmbd
	- smbd
- Samba tools to integrate Linux as client in a Windows environment
	- nmblookup
	- smbclient

## How to Install and Set Up a Basic Samba Server

- Install following packages using YaST
	- samba
	- samba-client
	- samba-doc
- Start Samba daemons
	- rcnmb start
	- rcsmb start
- Automatically start Samba daemons
	- insserv nmb
	- insserv smb

# The Structure and Elements of the Samba Configuration Files

- Configuration file /etc/samba/smb.conf
- Create a Section for the General Server **Configuration**

```
[global]
   workgroup = DigitalAirlines
   netbios name = Fileserver
   security = share
```
• Create a Section for the Files to be Shared

```
[data]
   comment = Datapath = /srv/dataread only = Yesquest ok = Yes
```
• Test syntax of configuration file with testparm

Advanced SUSE Linux Enterprise Server Administration (Course 3038) 76

# How to Use the Samba Tools to Access SMB Shares from a Linux **Computer**

- Use nmblookup for name resolution in a NetBIOS network
	- nmblookup Fileserver
- Use smbclient to access SMB shares
	- Browse the shares provided by a server
		- smbclient –L //Fileserver
		- smbclient –L //Fileserver –U tux (if authentication is required)
	- Access files provided by an SMB server
		- smbclient //Fileserver/data
		- Smbclient can be used as a command-line FTP client

# How to Use the Samba Tools to Access SMB Shares from a Linux Computer (continued)

- Use smbclient to access SMB shares (continued)
	- Print on printers provided by an SMB server
		- smbclient //Printserver/laser c 'print letter.ps'
- Mount SMB shares into the Linux File system
	- mount -t smbfs //Fileserver/data /mnt
	- mount -t smbfs -o username=tux,password=novell //Fileserver/data /mnt

#### How to Configure a File Server with User Authentication

- Prepare the server for user authentication
	- Change the security option in the smb.conf file
		- security = user
	- User Level Security
		- Windows-compatible encrypted password file is stored in the file /etc/samba/smbpasswd
	- Sets an SMB password for the user tux
		- smbpasswd -a tux

# How to Configure a File Server with User Authentication (continued)

• Configure a share that is accessible to only one user

```
[tux-dir]
   comment = Tux Directorpath = /srv/sharevalid users = tux
   read only = no
```
• Configure shared access for a group of users

[accounting]

comment = Accounting department  $path = /srv/share$ valid users = @accounting force user  $=$  tux force group =  $accounting$  $read only = no$ 

Advanced SUSE Linux Enterprise Server Administration (Course 3038) 80

# How to Configure a File Server with User Authentication (continued)

• Configure the export of home directories

[homes]

```
comment = Home Directories
valid users = \$Sread only = No
browseable = No
```
#### Additional Possibilities with Samba

- You could:
	- Use Samba as member server of a Windows domain
	- Use Samba as domain controller
- Find more information about Samba at
	- The samba-doc package in the directory
		- /usr/share/doc/packages/samba/
	- The man page of smb.conf
	- The Samba project site at www.samba.org/

#### Exercise 3-4 Configure a File Server with Samba

- In this exercise, you will do the following:
	- Part I: Install Samba
	- Part II: Configure a Share for the User Geeko
	- Part III: Access the Share of the User Geeko With smbclient
	- Part IV: Mount Geeko's Share

#### **Summary**

- DNS comprises a hierarchical namespace
- FQDNs and their associated IP addresses
	- Are stored on authoritative DNS servers in a zone file
- Query a DNS server
	- Forward lookup
	- Reverse lookup
- DNS server uses BIND server software
- The host and dig commands may be used to test DNS name resolution

### Summary (continued)

- LDAP directory service
	- Allows network users to query information for a wide range of uses
- LDAP resources are organized into a hierarchical tree structure
- Edit /etc/openldap/slapd.conf or use YaST
	- To configure LDAP server
- GQ LDAP browser allows you to query an LDAP database
- Apache Web server is the most common Web server on Linux systems

# Summary (continued)

- Apache may be used to host several Web sites on a single computer (virtual hosts)
- OpenSSL may be used with Apache
	- To provide encryption for Web content
- Become a Samba server
	- Start the Samba and NetBIOS daemons
- testparm command
	- Detects syntax errors in Samba configuration file
- Connect to a Windows or Samba file server
	- Using the mount and smbclient commands